#### https://www.halvorsen.blog

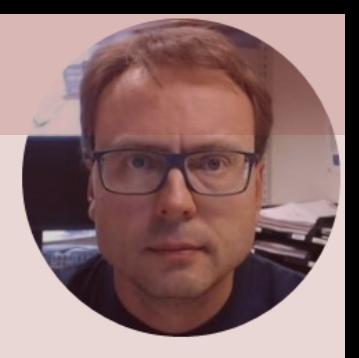

# DAQ with Python

Exemplified by reading Temperature Data using NI USB TC-01 Thermocouple

#### Hans-Petter Halvorsen

#### Free Textbook with lots of Practical Examp

#### **Python for Science** and Engineering

**Hans-Petter Halvorsen** 

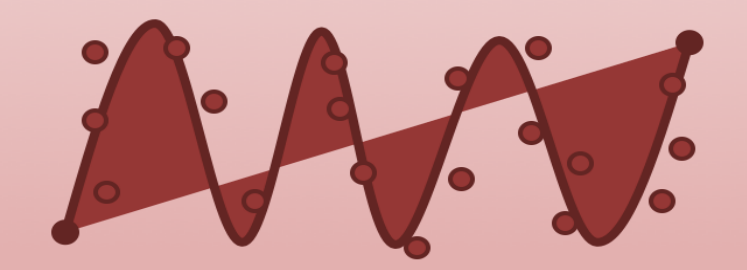

https://www.halvorsen.blog

https://www.halvorsen.blog/documents/programming

#### [Additional Python Resources](https://www.halvorsen.blog/documents/programming/python/)

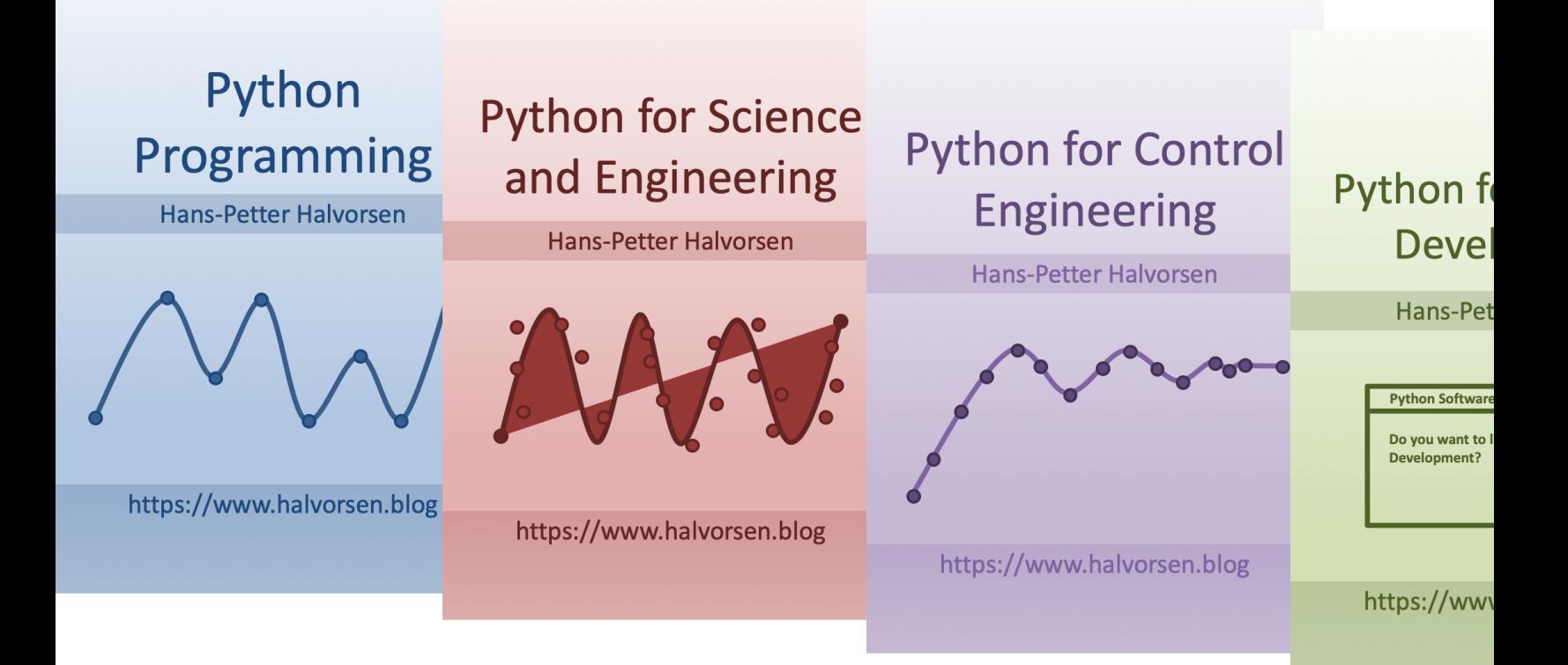

https://www.halvorsen.blog/documents/programming

#### Contents

- How can we use NI Hardware with Python?
- What is DAQ?
- TC-01 Thermocouple Device
- DAQmx
- nidaqmx Python API
- Python Examples

Note! The Python Examples provided will work for all NI-DAQ Devices using the NI-DAQmx Driver, which are several hundreds different types. We will use the NI TC-01 Thermocouple DAQ Device as an Example. The basic DAQ concepts can also be applied to other types of hardware from other vendors.

– Logging Data, Plotting Data, Save Data to File

# How can we use NI Hardw with Python?

- NI is a company that manufacture and sell both Hardward Software
- The are most famous for their LabVIEW software
- LabVIEW is popular Graphical Programming Language
- Typically you use LabVIEW in combination with NI DAC Hardware, but the NI-DAQmx can also be used from C, Python, etc.
- Control NI DAQ Device with Python and NI DAQmx
	- https://knowledge.ni.com/KnowledgeArticleDetails?id= 00000P8o0SAC

#### NI DAQ Device with Python

How to use a NI DAQ Device with Python

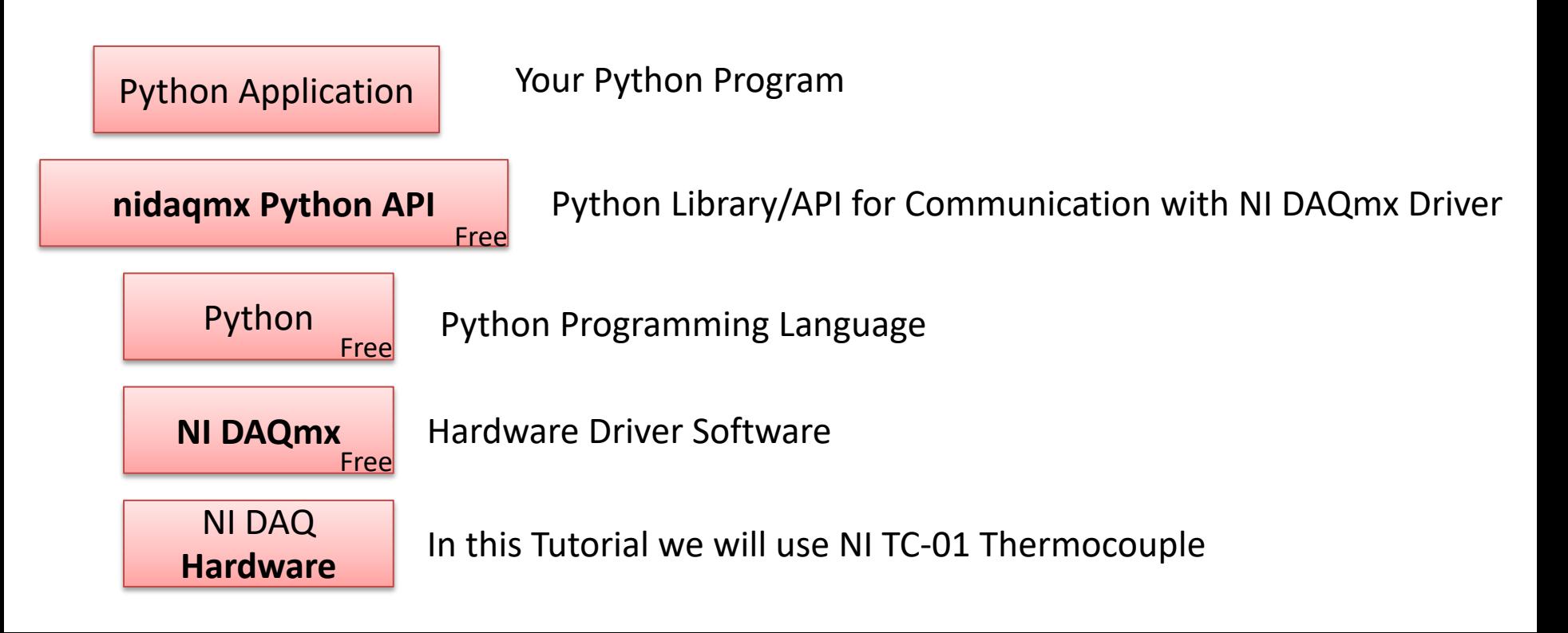

# LabVIEW

- In this Tutorial we will use Python a not LabVIEW
- But if you want to learn more about LabVIEW, you may take a look at my LabVIEW resources:
- https://halvorsen.blog/documents/ ramming/labview/labview.php

#### NI DAQ Hardware

Some Examples

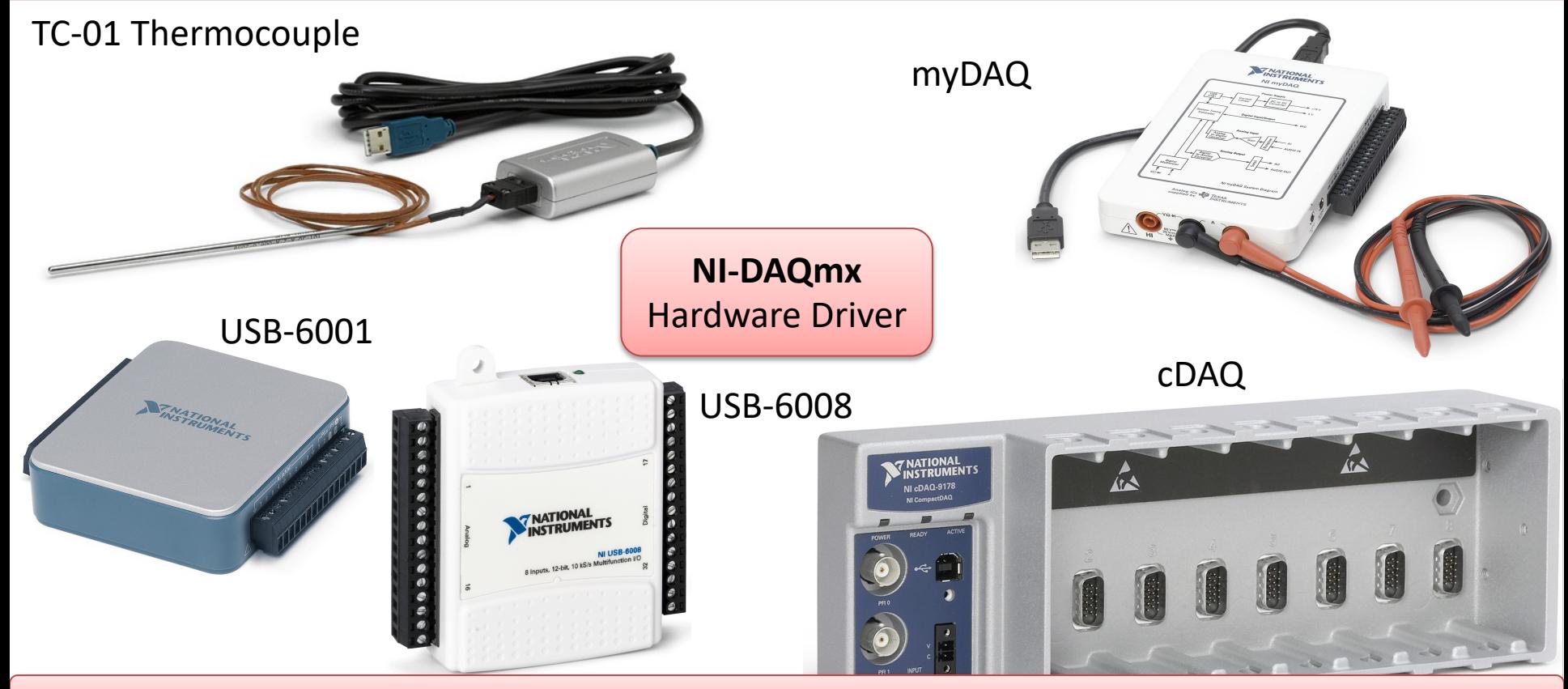

Note! The Python Examples provided will work for all NI-DAQ Devices using the NI-DAQmx Driver, which is several hundreds different types

#### NI USB TC-01 Thermocoup

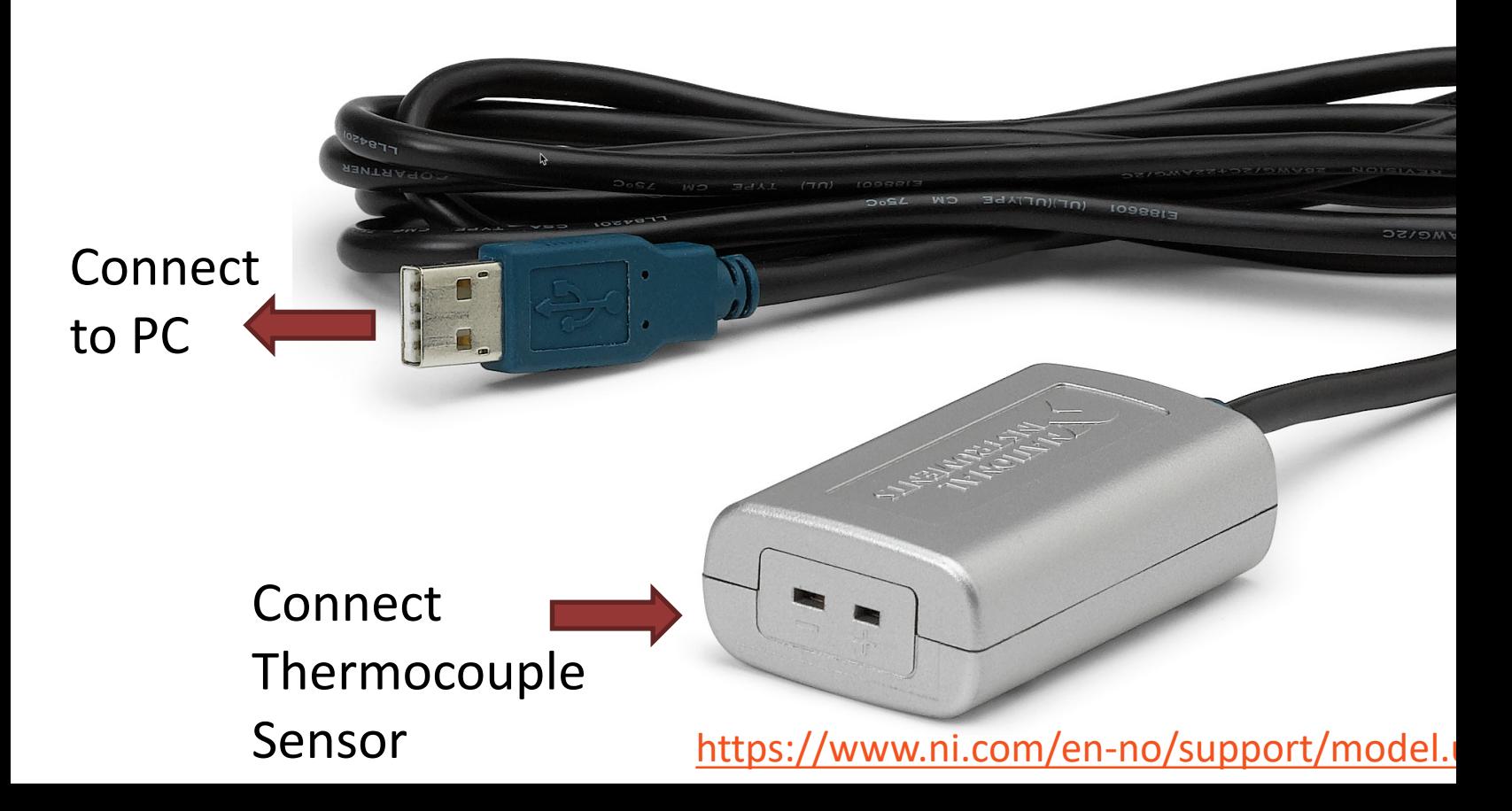

#### [NI USB TC-01 The](https://www.ni.com/en-no/support/model.usb-tc01.html)rmocoup

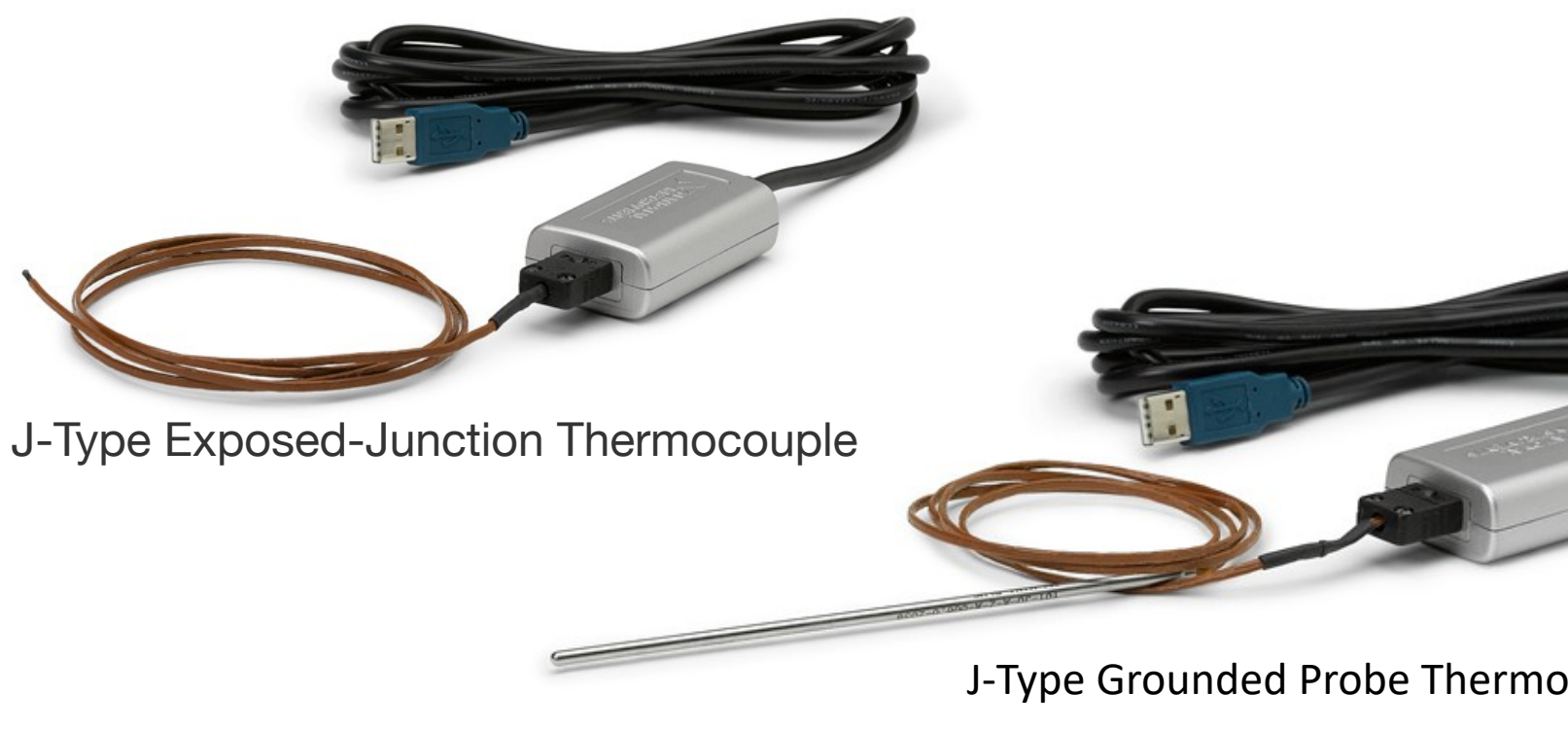

https://www.ni.com/en-no/support/model.usb-tc01.html

# NI USB TC-01 Thermocoup

- USB TC-01 Thermocouple is a DAQ Hardware manufactured by NI www.ni.com
- It measures Temperature using the Thermocou principle
- The USB-TC01 is compatible with J, K, R, S, T, N B thermocouples
- https://www.ni.com/en-no/support/model.usb-tc01.html

## Thermoco[uple](https://www.thermocoupleinfo.com/)

- A Thermocouple is a sensor used to measure temperature.
- Thermocouples consist of two wire legs made from differ metals.
- The wires legs are welded together at one end, creating junction.
- This junction is where the temperature is measured.
- When the junction experiences a change in temperature voltage is created.
- The voltage can then be interpreted using thermocouple reference tables to calculate the temperature

## Data Acquisition (DAQ)

- To read sensor data you typically need a DAQ (Data Acquisition) device connected to you PC
- You can also use devices like Arduino , Raspberry Pi, etc.
- In all cases you will typically need to install a driver from the vendor of the DAQ device or the sensor you are using

## DAQ System

A DAQ System consists of 4 parts:

- Physical input/output signals, sensors
- DAQ device/hardware
- Driver software
- Your software application (Application Software) - in this case your Python application

#### DAQ System

#### Input/Output Signals

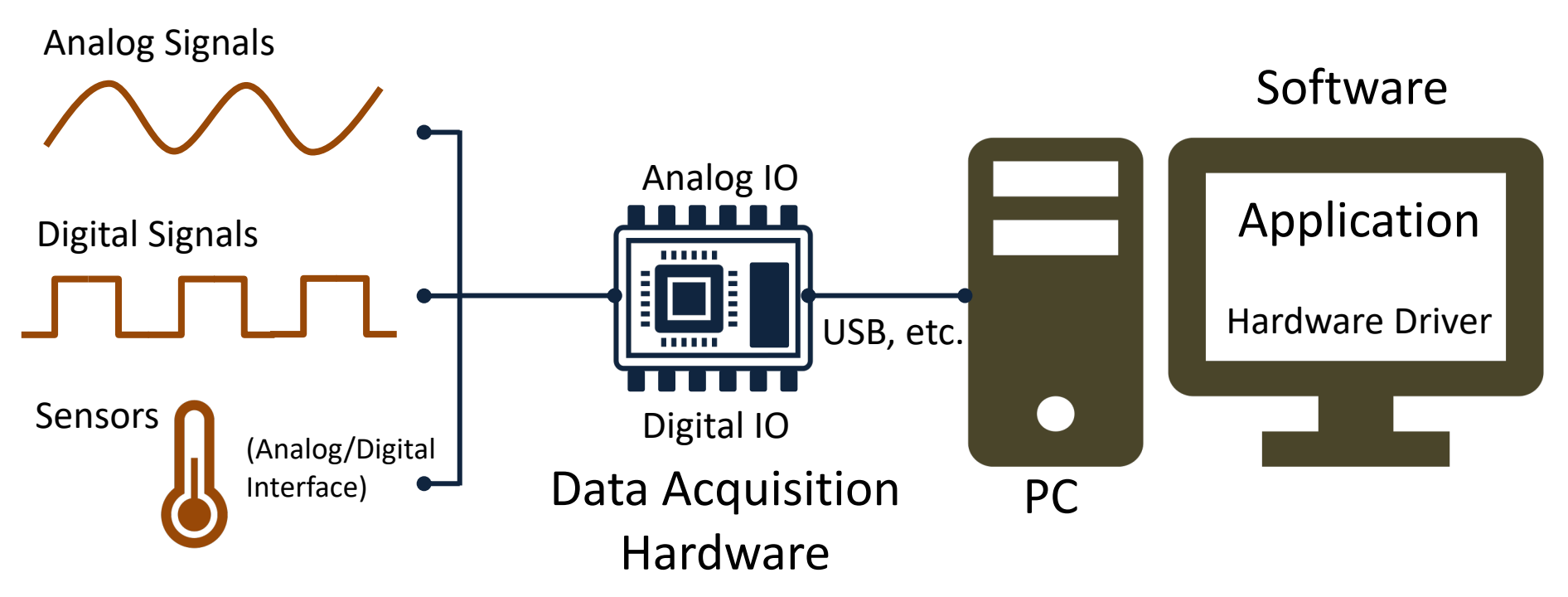

#### Digital Signals

A computer can only deal with discrete signals

You typically log data at specific intervals

The sampling Time  $(T_s)$  is the time between 2 logged values

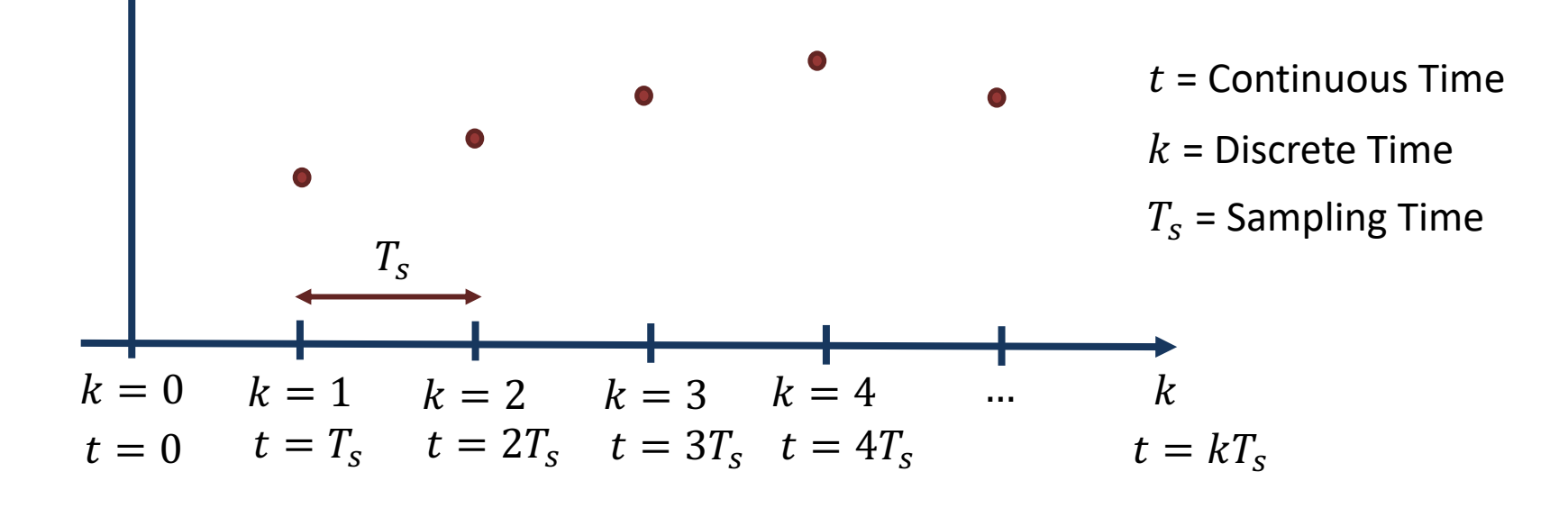

# NI-DAQmx

- NI-DAQmx is the software you use to communicate. with and control your NI data acquisition (DAQ)
- NI-DAQmx supports only the Windows operating system.
- Typically you use LabVIEW in combination with  $\Lambda$ Hardware, but the NI-DAQmx can also be used from C#, Python, etc.
- The NI-DAQmx Driver is Free!
- Visit the ni.com/downloads to download the late version of NI-DAQmx

# Measurement & Automation Explorer (MAX)

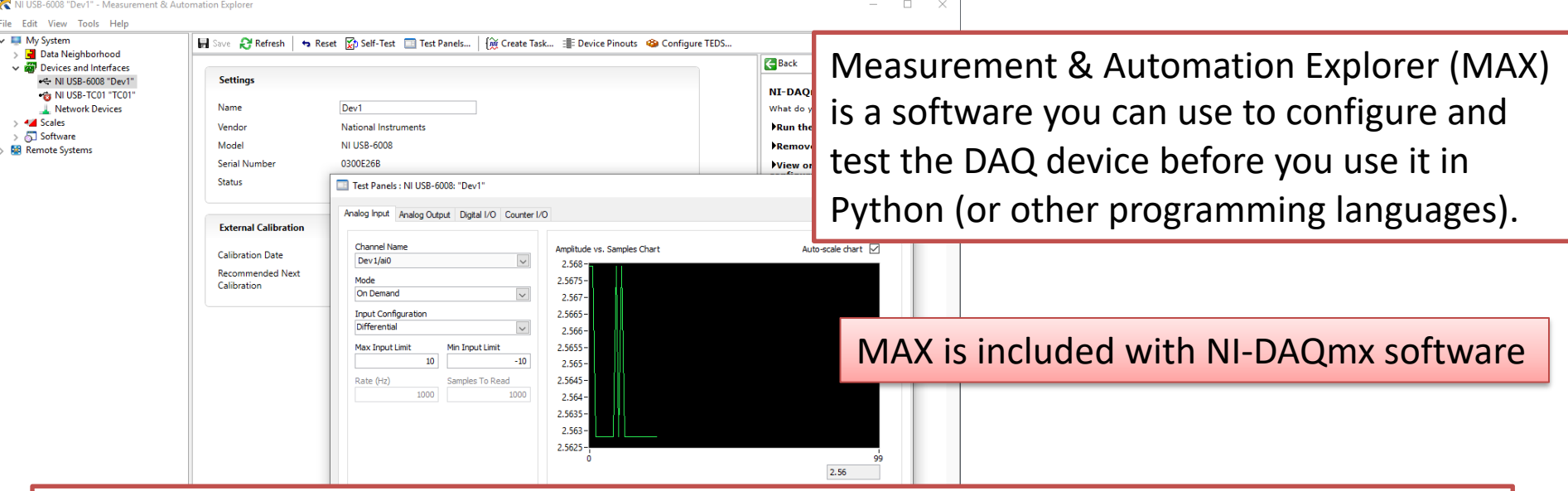

With MAX you can make sure your DAQ device works as expected before you start using it in your Python program. You can use the Test Panels to test your analog and digital inputs and outputs channels.

# nidaqmx Python API

- Python Library/API for Communication wit DAQmx Driver
- Running **nidaqmx** requires NI-DAQmx or N<br>DAQmx Runtime
- Visit the ni.com/downloads to download t latest version of NI-DAQmx
- nidaqmx can be installed with **pip**: pip install nidaqmx
- https://github.com/ni/nidaqmx-python

#### nidaqmx Python Package

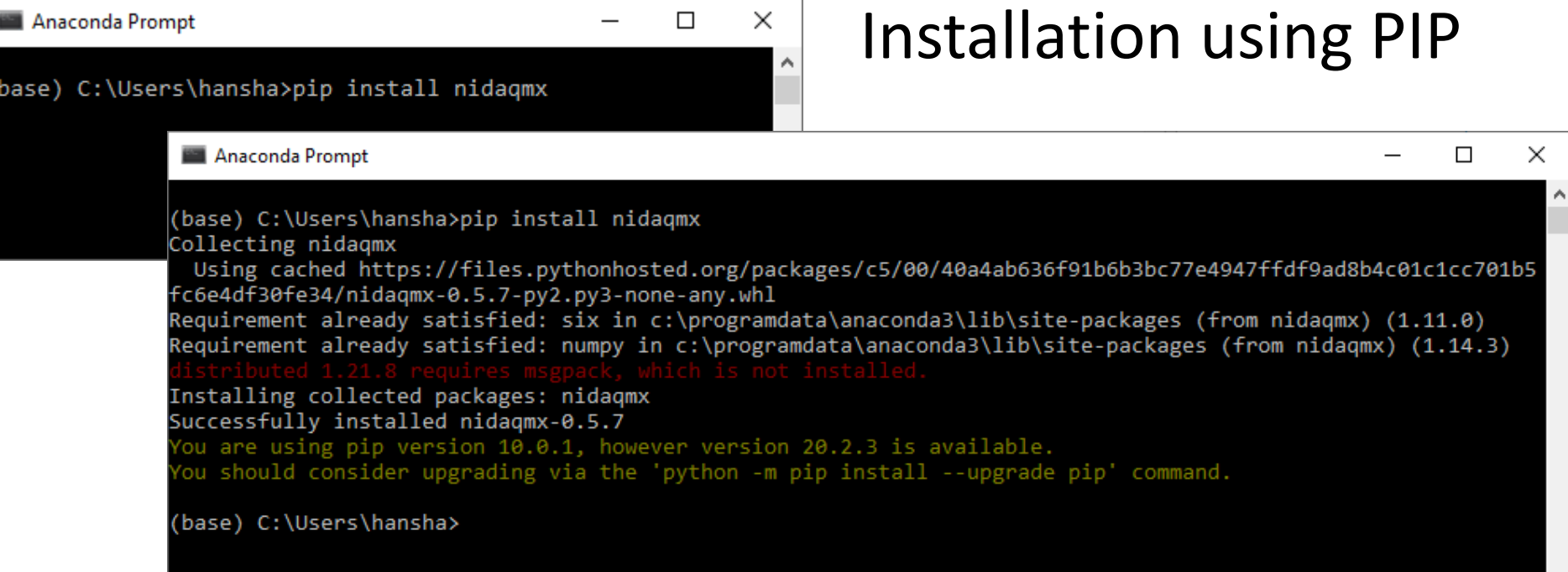

#### nidaqmx Python Package

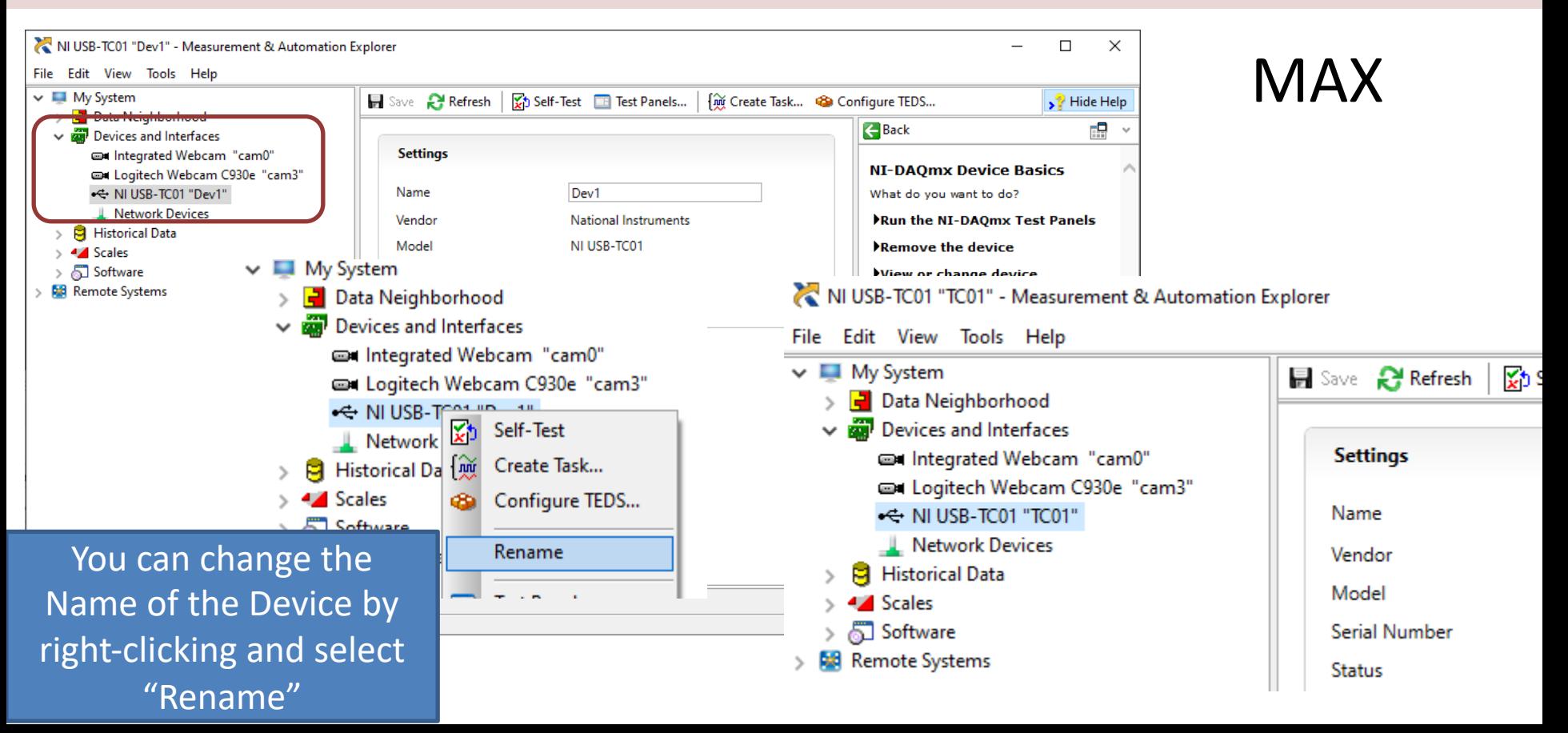

#### Basic Python Example

import **nidaqmx**

```
task = \text{nidagmx} \cdot \text{Task}()
```

```
task.ai_channels.add_ai_thrmcpl_chan("TC01/ai0")
```

```
task.start()
```

```
value = task.read()
```

```
print(round(value,1))
```

```
task.stop()
task.close()
```
#### For Loop import nidaqmx

```
import time
# Initialize DAQ Device
task = \text{nidagmx} \cdot \text{Task}()task.ai channels.add ai thrmcpl chan("TC01/ai0")
task.start()
Ts = 5 # Sampling Time
N = 60for k in range(N):
    value = task.read()print("T = ", round(value, 1), "[degC]")
    time.sleep(Ts)
# Terminate DAQ Device
task.stop()
task.close()
```
## Plotting

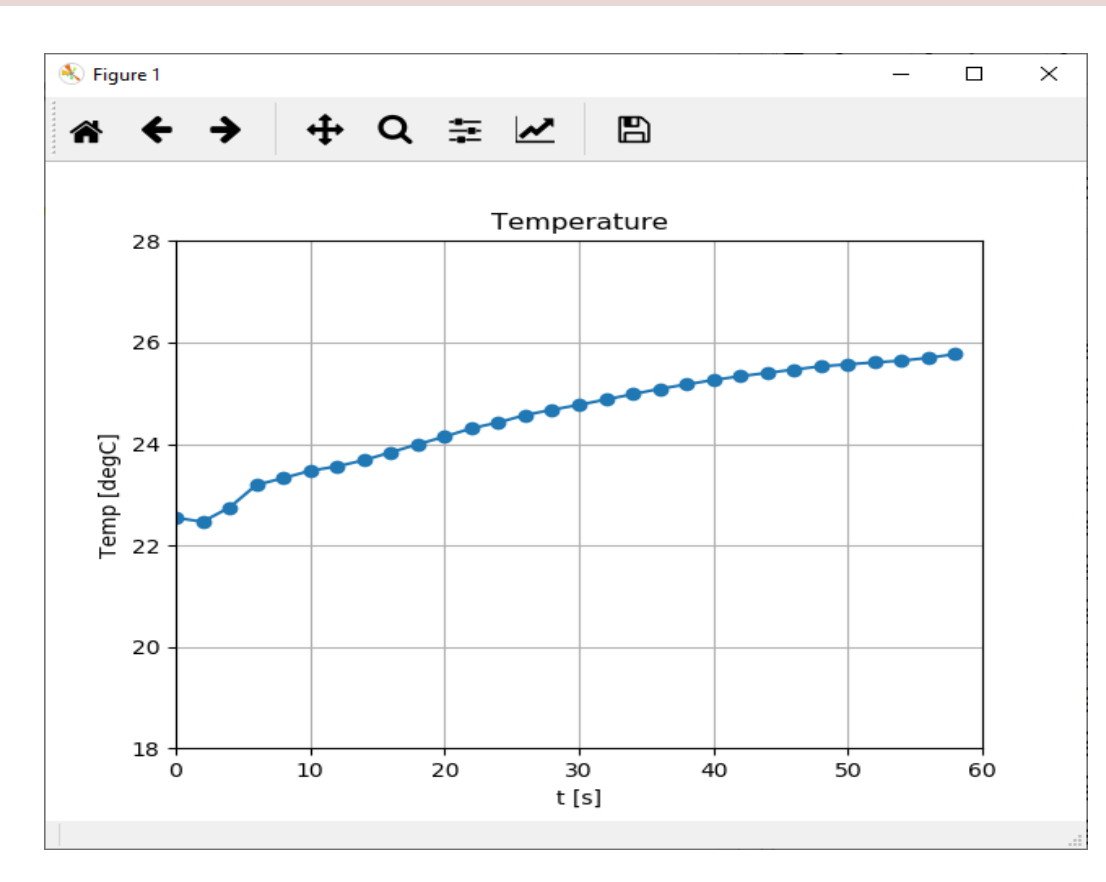

import nidaqmx import time import numpy as np import matplotlib.pyplot as plt

```
# Initialize Logging
Tstop = 60 \# Logging Time [seconds]
Ts = 2 # Sampling Time [seconds]
N = int(Tstop/Ts)data = []
```
# Initialize DAQ Device task = nidaqmx.Task() task.ai channels.add ai thrmcpl chan("TC01/ai0") task.start()

```
#Logging Temperature Data from DAQ Device
for k in range(N):
    value = task.read()print("T = ", round(value,1), "[degC]")
    data.append(value)
    time.sleep(Ts)
```

```
# Terminate DAQ Device
task.stop()
task.close()
```

```
# Plotting
t = np.arange(0, Tstop, Ts)plt.plot(t,data, "-o")
plt.title('Temperature')
plt.xlabel('t [s]')
plt.ylabel('Temp [degC]')
plt.grid()
Tmin = 18; Tmax = 28plt.axis([0, Tstop, Tmin, Tmax])
plt.show()
```
#### Python Code:

import nidaqmx import time import numpy as np import matplotlib.pyplot as plt

# Initialize Logging Tstop =  $10 \#$  Logging Time [seconds]  $TS = 2 # Sampling Time [seconds]$  $N = int(Tstop/Ts)$  $data = []$ 

```
# Initialize DAQ Device
task = \text{nidagmx} \cdot \text{Task}()task.ai_channels.add_ai_thrmcpl_chan("TC01/ai
0")
task.start()
```

```
# Open File
file = open("tempdata.txt", "w")
```

```
# Write Data Function
def writefiledata(t, x):
    time = str(t)value = str(round(x, 2))file.write(time + "\t" + value)
    file.write("\n")
```
#### Cont.

```
# Logging Temperature Data from DAQ Device
for k in range(N):value = task.read()print("T = ", round(value,1), "[deqC]")
    data.append(value)
    time.sleep(Ts)
    writefiledata(k*Ts, value)
```

```
# Terminate DAQ Device
task.stop()
task.close()
```

```
# Close File
file.close()
```

```
# Plotting
t = np.arange(0, Tstop, Ts)plt.plot(t,data, "-o")
plt.title('Temperature')
plt.xlabel('t [s]')
plt.ylabel('Temp [degC]')
plt.grid()
Tmin = 18; Tmax = 28plt.axis([0, Tstop, Tmin, Tmax])
plt.show()
```
# Log to File

#### Log to File

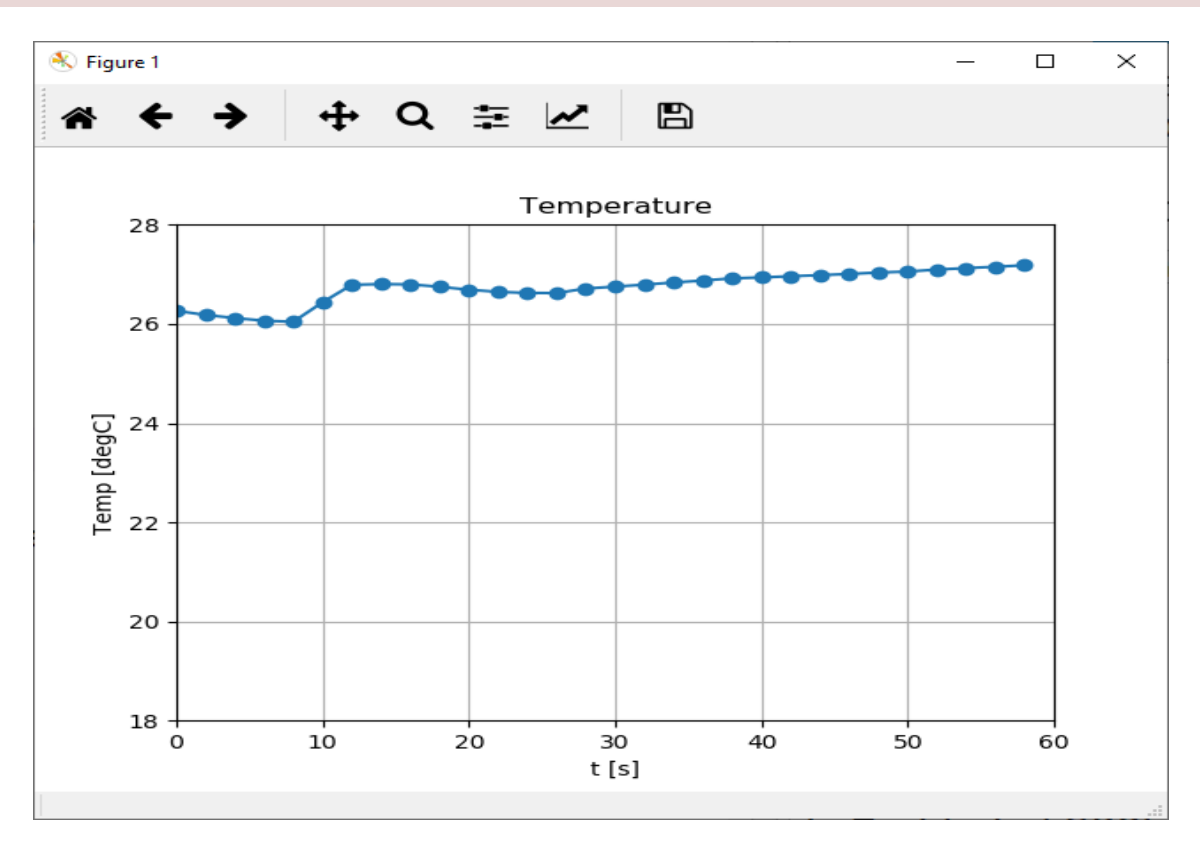

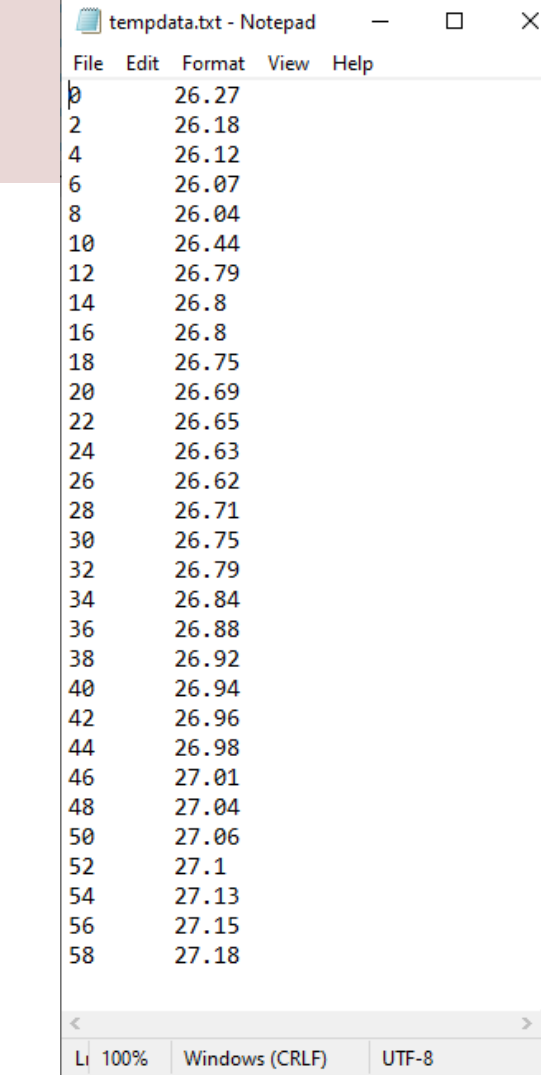

import nidaqmx import time import matplotlib.pyplot as plt import matplotlib.animation as animation

# Read from DAQ Device def readdaq(): task = nidaqmx.Task() task.ai channels.add ai thrmcpl chan("TC01/ai0") task.start()  $value = task.read()$ task.stop() task.close() return value

# Write Data Function def writefiledata(t, x): # Open File file = open("tempdata.txt", "a")

# Write Data time =  $str(t)$ value =  $str(round(x, 2))$ file.write(time + "\t" + value) file.write("\n")

```
# Close File
file.close()
```
# Initialize Logging  $TS = 1$  # Sampling Time [seconds]  $N = 100$  $k = 1$  $x$  len = N # Number of points to display  $Tmin = 15$ :  $Tmax = 28$ y range =  $[Tmin, Tmax]$  # Range of possible Y values to display  $data = 1$ 

```
# Create figure for plotting
fig = plt.findure()ax = fig.addsubplot(1, 1, 1)xs = list(range(0, N))ys = [0] * x lenax.set_ylim(y_range)
```
#### Cont. Python Code: This Code is getting advanced, so I will not go into details. Lets just run the code and observe the results

# Create a blank line. We will update the line in animate line,  $= ax.plot(xs, ys)$ 

```
# Configure Plot
plt.title('Temperature')
plt.xlabel('t [s]')
plt.ylabel('Temp [degC]')
plt.grid()
```
#Logging Temperature Data from DAQ Device def logging(i, ys):  $value = readdaq()$ print("T =", round(value,1), "[ $degC$ ]") data.append(value) time.sleep(Ts) global k  $k = k + 1$ writefiledata(k\*Ts, value)

# Add y to list ys.append(value) # Limit y list to set number of items  $ys = ys[-x len: ]$ # Update line with new Y values line.set ydata(ys) return line,

```
ani = animation.FuncAnimation(fig,
    logging,
    fargs=(ys,),
    interval=100,
    blit=True)
```

```
plt.show()
```
#### Real-time Plotting

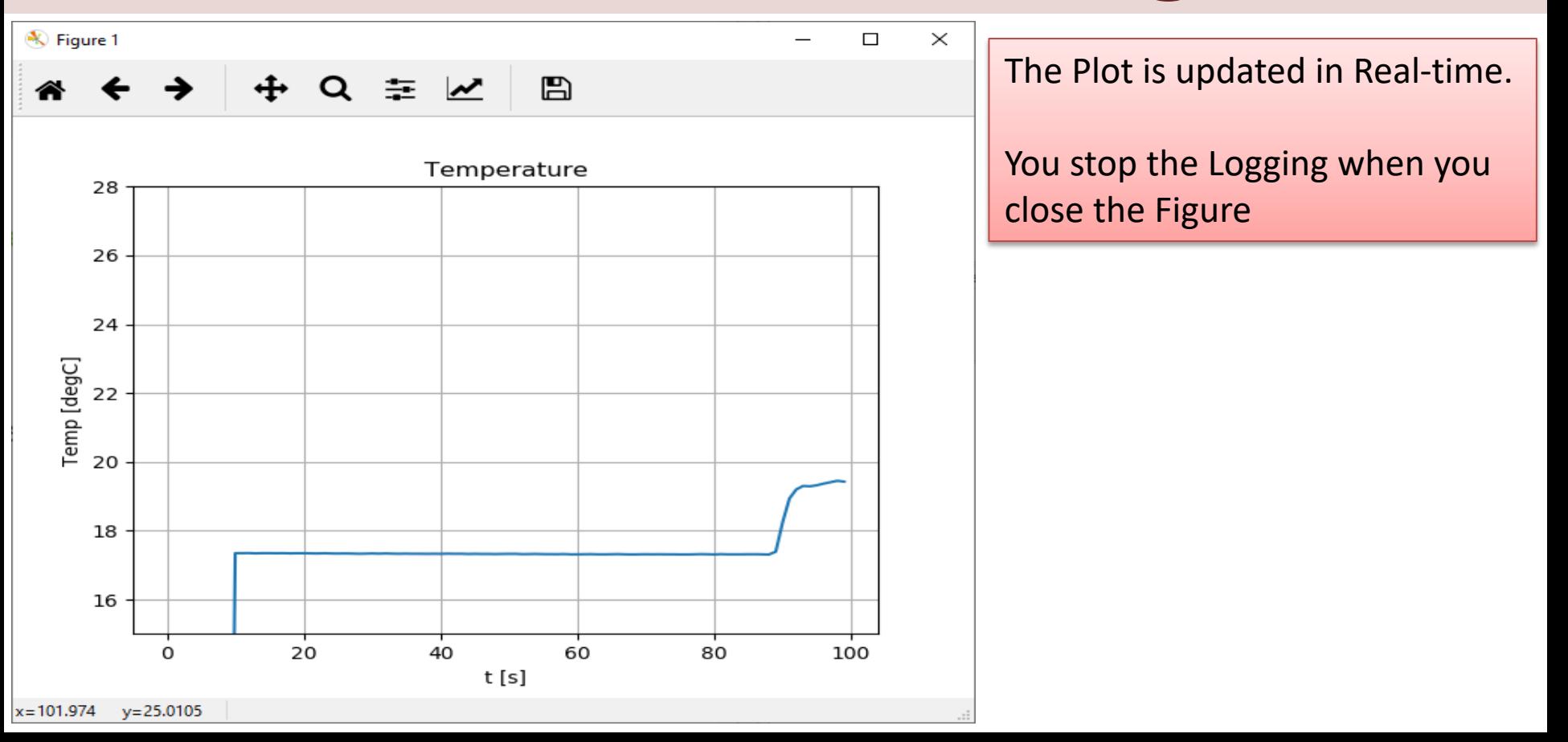

# DAQ

- I have made lots of DAQ resources for other Topics and Programming Lang
- Here you find more information, resources, videos and examples regarding DAQ:
- https://www.halvorsen.blog/docun /technology/daq

#### [Additional Python Resources](https://www.halvorsen.blog/documents/programming/python/)

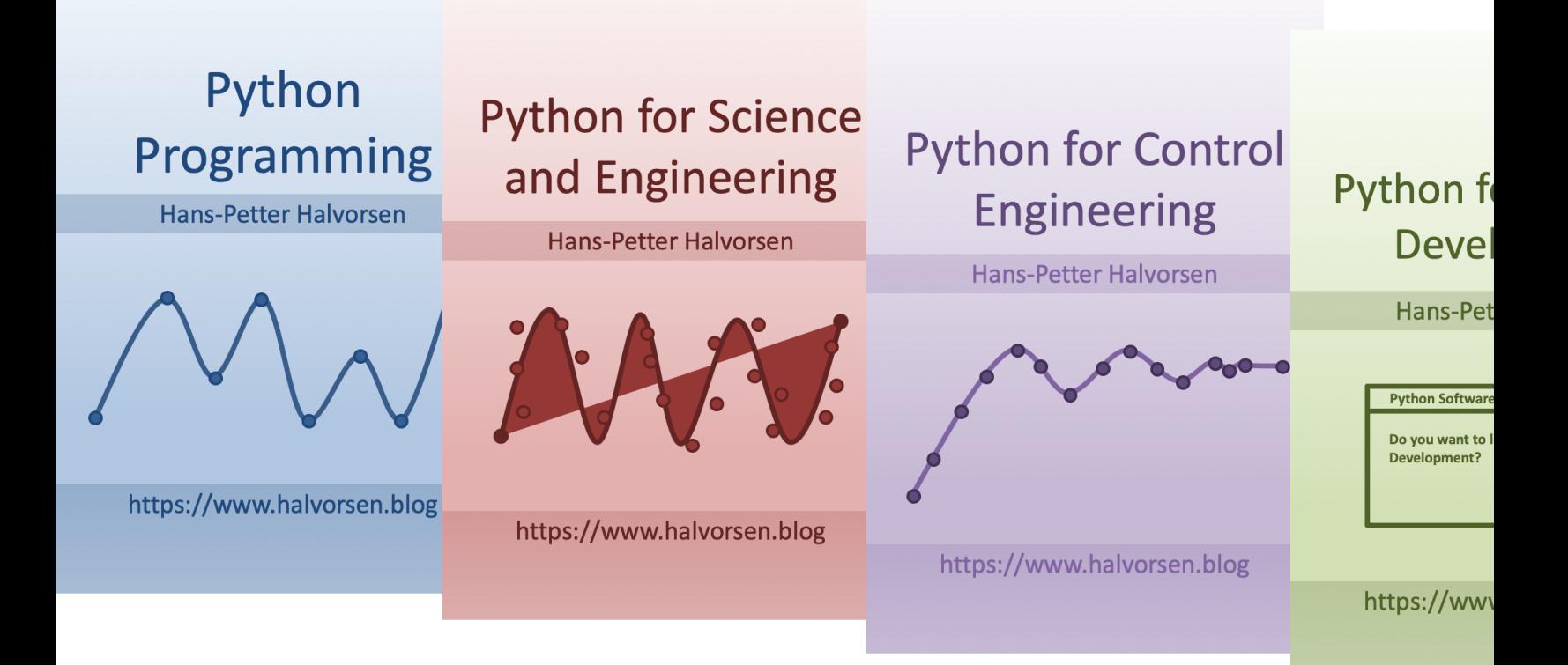

https://www.halvorsen.blog/documents/programming

#### Hans-Petter Halvorsen

University of South-Eastern Norway www.usn.no

E-mail: hans.p.halvorsen@usn.no Web: https://www.halvorsen.blog

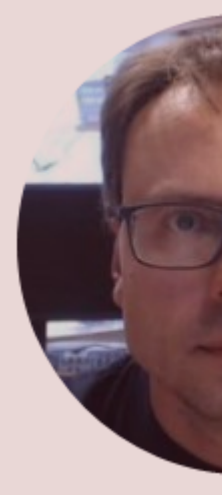

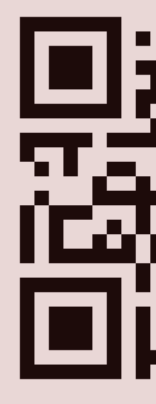